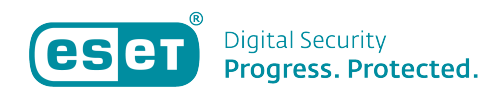

[Knowledgebase](https://klantenservice.eset.nl/en-US/kb) > [Algemeen](https://klantenservice.eset.nl/en-US/kb/algemeen) > [Ik wil mijn automatisch verlengen machtiging intrekken.](https://klantenservice.eset.nl/en-US/kb/articles/ik-wil-mijn-automatisch-verlengen-machtiging-intrekken)

Ik wil mijn automatisch verlengen machtiging intrekken. Tom | ESET Nederland - 2020-08-04 - [Algemeen](https://klantenservice.eset.nl/en-US/kb/algemeen)

## **Probleem**

Ik heb een ESET licentie aangekocht en heb hier gekozen voor "Automatisch verlengen", deze machtiging wil ik intrekken.

## **Oplossing**

Uiteraard kunt u deze machtiging intrekken en uw de automatische verlenging van uw licentie stopzetten.

1. Via de volgende pagina kunt u uw machtiging intrekken: [ESET abonnement](https://nl.store.eset.com/subscription/find) [beheren.](https://nl.store.eset.com/subscription/find)

2. U logt in met uw EAV-code en wachtwoord, of met uw publieke sleutel en licentiesleutel.

 $\pmb{\times}$ 

3. Om uw machtiging in te trekken klikt u op "Stopzetten"

 $\pmb{\times}$ 

4. Uw machtiging is hiermee ingetrokken en zal uw licentie daarmee ook niet automatisch verlengd worden.

5. Wilt u uw licentie toch verlengen? Dit kan nu handmatig via de volgende pagina: [ESET Webshop](https://nl.store.eset.com/renew)

Is uw vraag hiermee niet beantwoord of uw probleem niet verholpen? Klik dan hier om uw vraag te stellen aan de klantenservice van ESET Nederland.

Tags [abonnement](https://klantenservice.eset.nl/en-US/search/labels/all/abonnement) [Automatisch Verlengen](https://klantenservice.eset.nl/en-US/search/labels/all/Automatisch%20Verlengen) [licentie](https://klantenservice.eset.nl/en-US/search/labels/all/licentie) [Machtiging](https://klantenservice.eset.nl/en-US/search/labels/all/Machtiging) [Machtiging intrekken](https://klantenservice.eset.nl/en-US/search/labels/all/Machtiging%20intrekken)